## Bestellvorgang für kostenlosen Kurierdienst

1. Medium im Katalog suchen - Verfügbar bei PHSG:

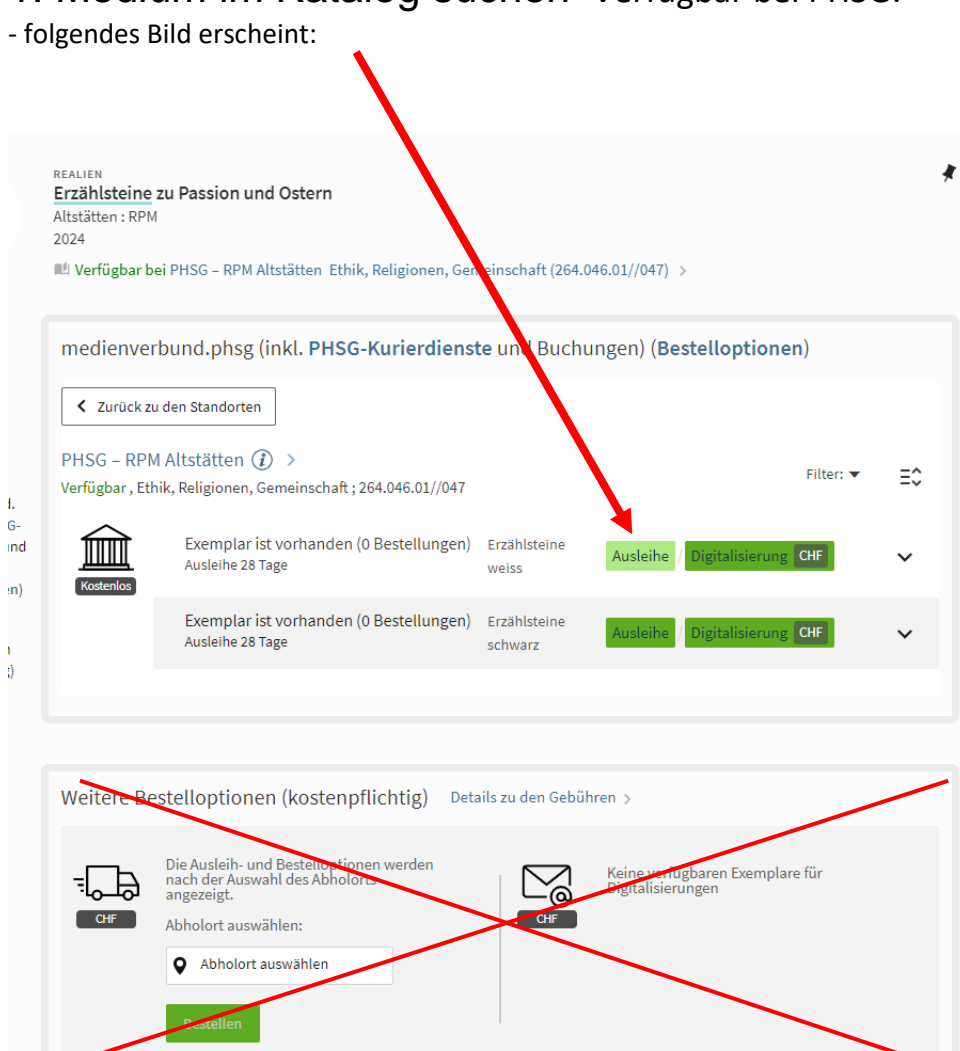

 $\Lambda$ 

## 2. gewünschten Zielort aus der Auswahl wählen:

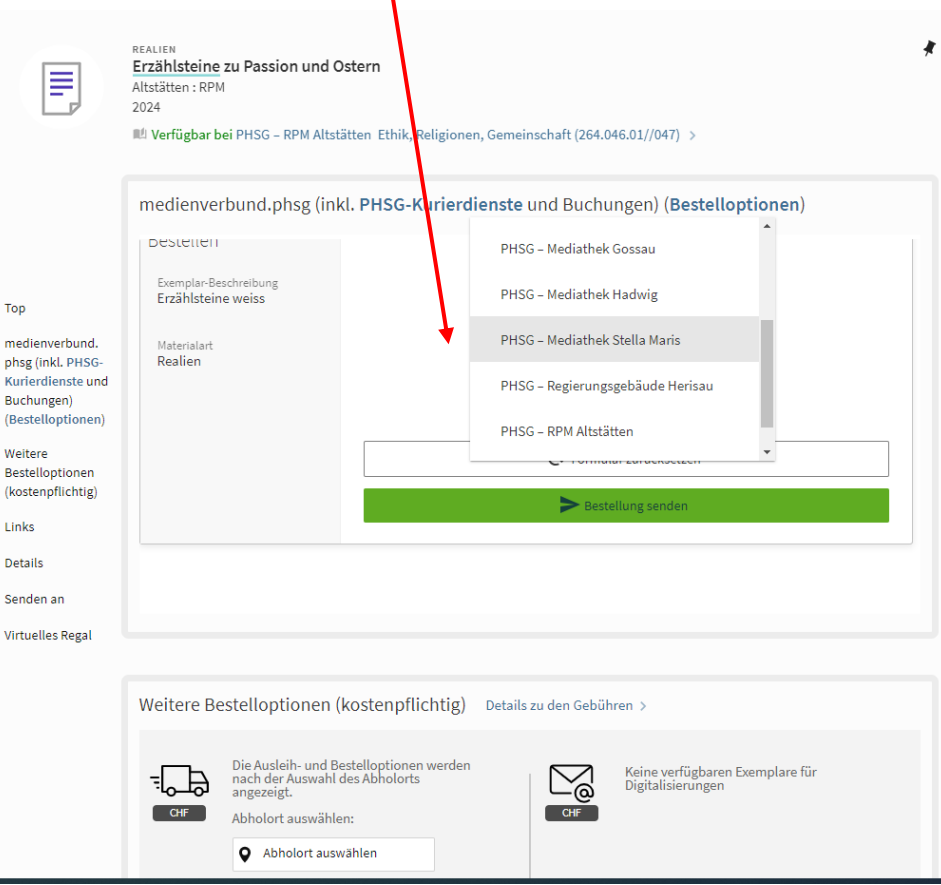

## ► 3. Bestellung senden